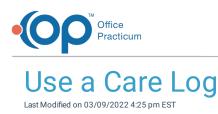

## Path: Main Menu > Progress Notes Menu > Care Logs

## About

Care Logs can be used by Residential Agencies to track a client's activities of daily living and expected behaviors. By default, the Care Log Date prefills with the current date. If you've completed a previous Care Log for the client, it will be displayed to the left of the current Care Log.

|                               |         | ۹ ۵            | are Log Date: 03/ | 23/2021                       |                  |           |           |
|-------------------------------|---------|----------------|-------------------|-------------------------------|------------------|-----------|-----------|
|                               |         | Morning:       |                   | ay Shift:<br>noon: 🗹 🛛 🤇      | Overnight: 🗹     |           |           |
|                               |         | Replicate Prev | ious Replica      | te Previous Re                | plicate Previous |           |           |
| * Special Focus               |         |                |                   | 03/23/2021<br>+ Special Focus |                  |           |           |
| Dressing<br>Change (2x)       | Morning | Afternoon      | Overnight         | Dressing<br>Change (2x)       |                  |           |           |
| Yes/No/NA                     | Yes     | N/A            | No                |                               | Morning          | Afternoon | Overnight |
| * Personal Care/Direct Assist |         |                |                   | Yes/No/NA                     | ~                | ~         | ~         |
| Household<br>Chores           | Morning | Afternoon      | Overnight         | + Personal Care/Direct Assist |                  |           |           |
| completed                     | Yes     |                | . D               | Household<br>Chores           | Morning          | Afternoon | Overnight |
| Change all                    | Morning | Afternoon      | Overnight         | completed                     | ~                | ~         | ~         |

User Permission: In order to access the Care Logs menu option, a user must have the permission Care Logs enabled.

## Use a Care Log

a.

- 1. Navigate to Care Logs by following the path above.
- 2. Search for and select the client, if not already shown.
- 3. Click + to expand the Care Log you want to use.
- 4. Enter information into the fields or select a response if there are drop-down menus.

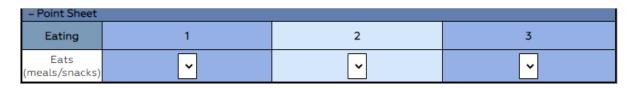

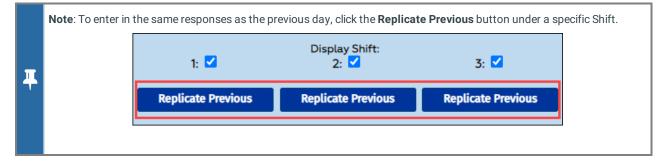

5. Click the Save Changes button when complete.

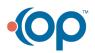